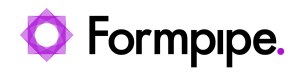

[Knowledgebase](https://support.formpipe.com/kb) > [Lasernet FO Connector](https://support.formpipe.com/kb/lasernet-fo-connector) > [Lasernet FO Connector FAQs](https://support.formpipe.com/kb/lasernet-fo-connector-faqs) > [Error Message:](https://support.formpipe.com/kb/articles/error-message-function-prodroutecardcontroller-setrange-has-been-called-with-the-wrong-table) ['Function ProdRouteCardController.setRange has been called with the wrong table.'](https://support.formpipe.com/kb/articles/error-message-function-prodroutecardcontroller-setrange-has-been-called-with-the-wrong-table)

## Error Message: 'Function ProdRouteCardController.setRange has been called with the wrong table.'

- 2023-12-01 - [Comments \(0\)](#page--1-0) - [Lasernet FO Connector FAQs](https://support.formpipe.com/kb/lasernet-fo-connector-faqs)

## **Lasernet for Dynamics 365**

Users may receive the following error when printing the ProdRouteCard report from **Lasernet** > **Common** > **Reports**:

Error

Function ProdRouteCardController.setRange has been called with the wrong table.

This error is a standard AX error that is caused by the ProdRouteCardController class not finding the Production order origin.

To resolve this issue, follow these steps:

- 1. Navigate to **Lasernet** > **Common** > **Reports**.
- 2. Ensure that **ProdRouteCard** in the **Report name** field is displayed.

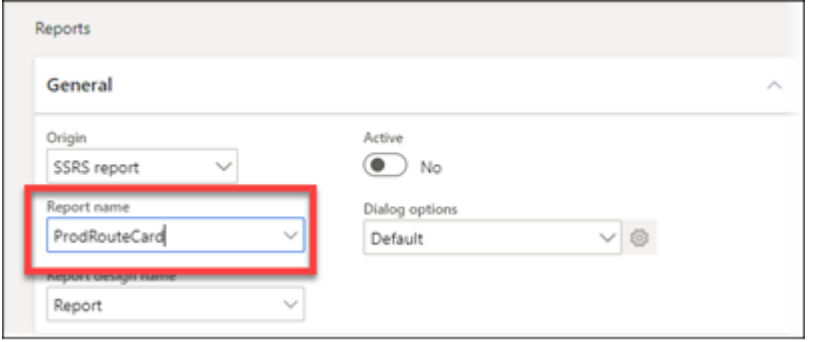

3. Expand **Archive** and locate the **Resend menu item** dropdown.

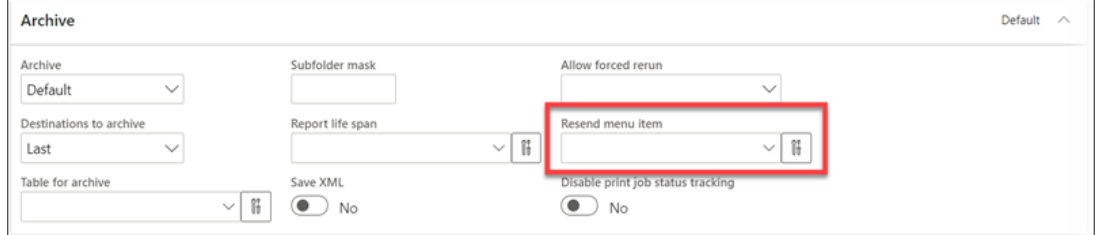

4. Click the **Editor** button next to the dropdown menu, select **Delete all** and then **Clear**.

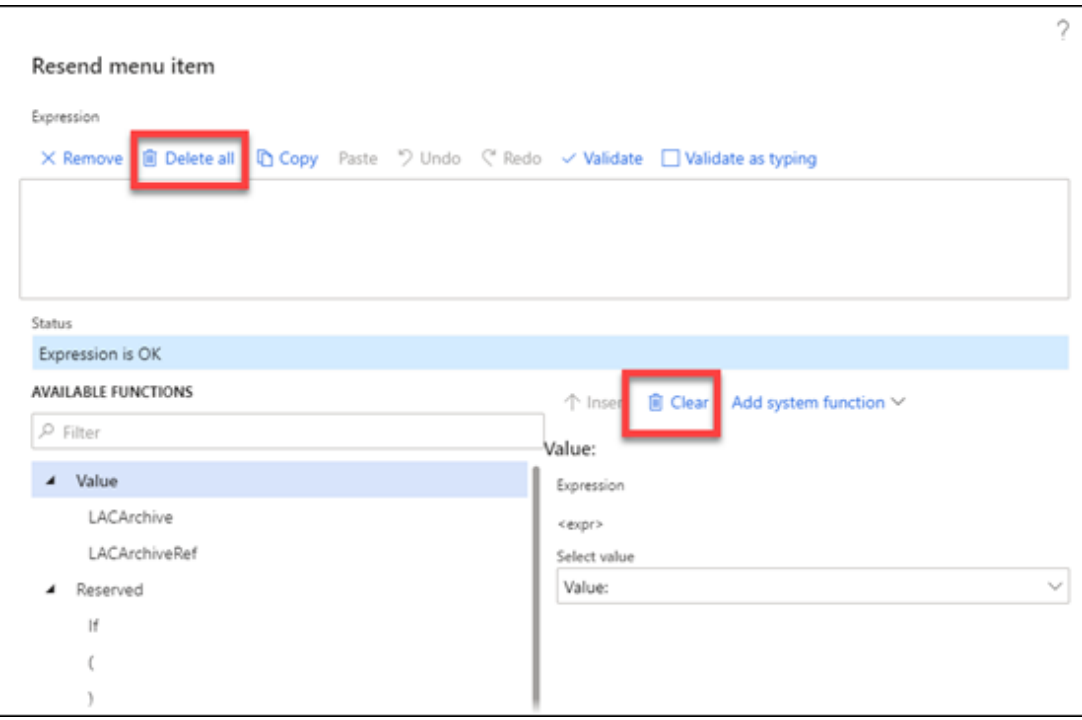

## **Running the report**

The report should be running normally when the record itself is run in Dynamics 365. To run this report from the record in Dynamics 365, follow these steps:

- 1. Navigate to **Production control** > **Production orders** > **All production orders**.
- 2. Select the record and then click the **Release** option on the Action pane.

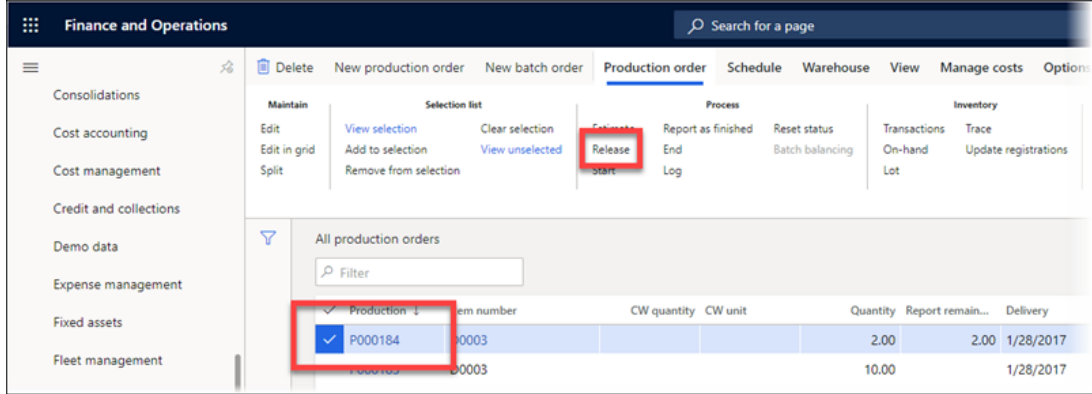

3. Click **General**, toggle the **Print route card** button to **Yes** and select **Setup** to set options for your output distribution method.

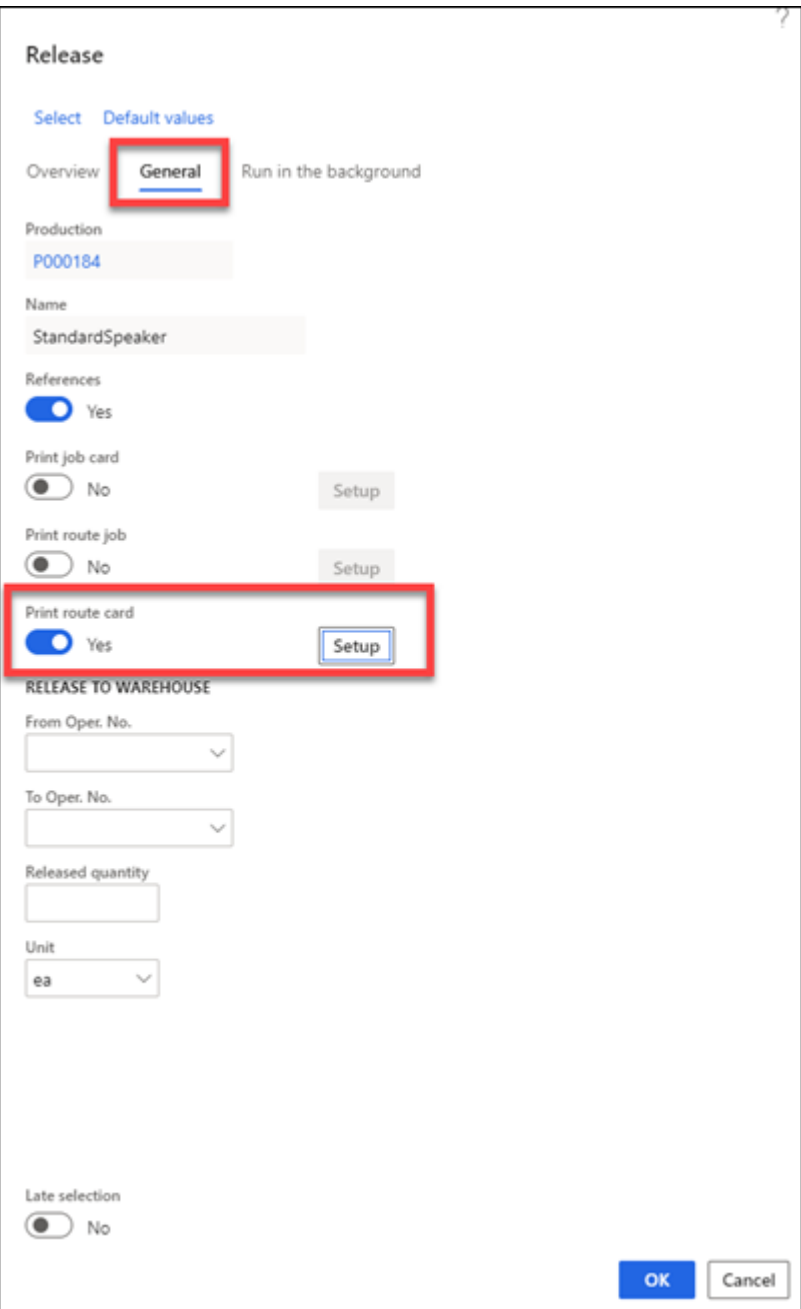